**ПМ.02 Разработка и администрирование баз данных МДК.02.02 Технология разработки и защиты баз данных Тема 2.1 Проектирование и реализация баз данных**

Лекция 11

## **Команды DDL и DML SQL**

Говоров А.И., Говорова М. М. Университет ИТМО 2016-2017

### **Создание таблиц**

Формат:

CREATE TABLE <имя\_таблицы>

(<определение\_столбца>|[ограничение\_таблицы  $[$ [, ...])

## **Определение столбца**

Формат: определение\_столбца::= имя столбца имя\_домена|тип данных [(размер)] [ограничение\_столбца…]

Ограничения столбца:

- NULL | NOT NULL
- PRIMARY KEY
- UNIQUE
- CHECK
- FOREIGN KEY

### **Ограничения целостности**

- Контроль возможности использовать NULL-значения
- Ограничения для доменов атрибутов
- Категорная целостность
- Ссылочная целостность
- Ограничения предметной области

### **Ограничения на объекты реляционной базы данных**

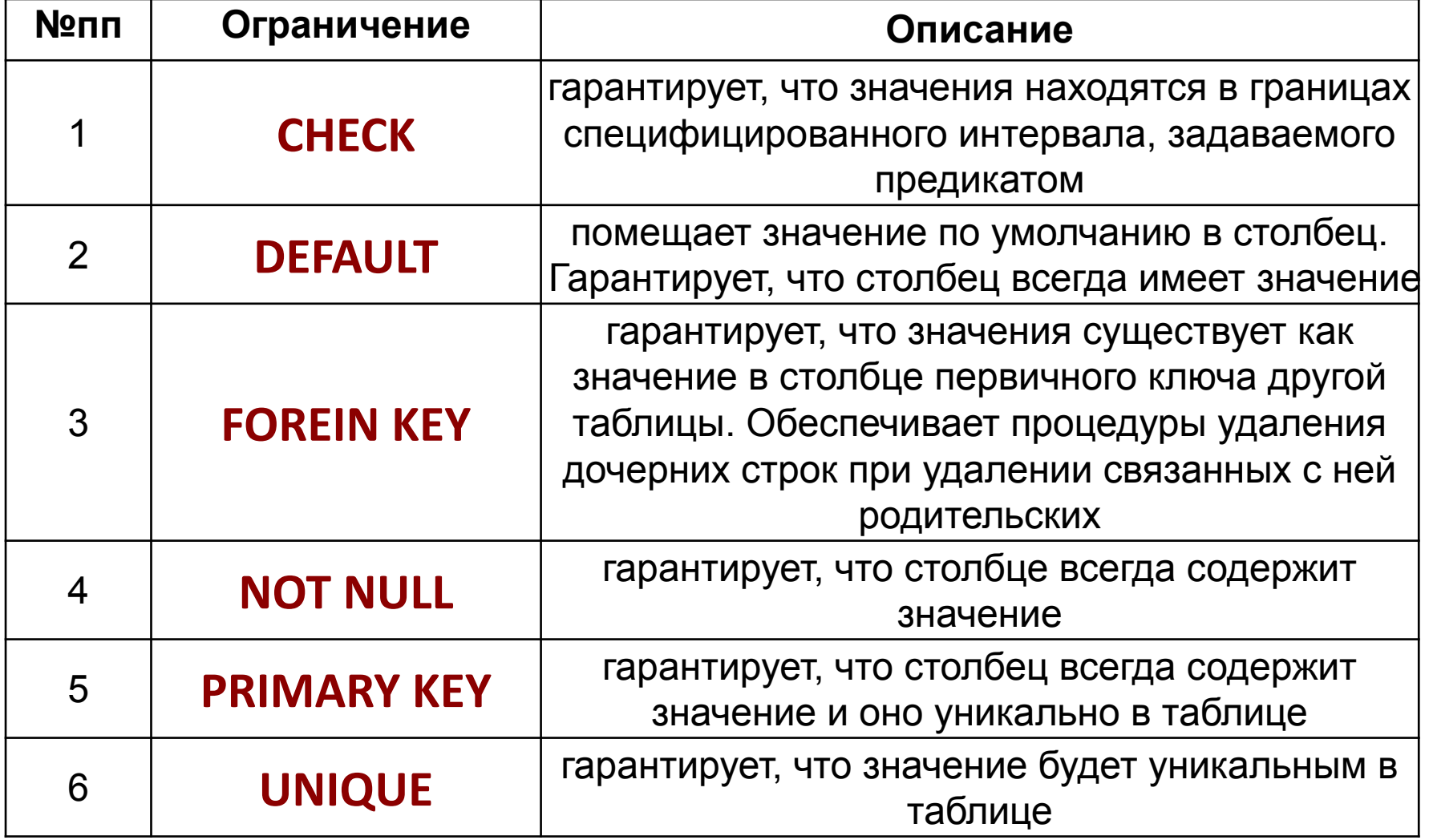

# **Создание таблиц: примеры (1)**

#### Пример 1:

CREATE TABLE stud (name VARCHAR(27) PRIMARY KEY, country VARCHAR(10) NOT NULL);

\*создание таблицы stud с 2-я полями символьного типа и главным индексом name

#### Пример 2:

CREATE TABLE s1 (fio VARCHAR(50) NOT NULL, discipline VARCHAR(50) NOT NULL, rating SMALLINT NOT NULL, PRIMARY KEY(fio, discipline));

 $\overline{a}$  создание таблицы s1 с 3-я полями и составным главным индексом (fio, discipline) and the control of

## **Создание таблиц: примеры (2)**

#### <u> Пример 1:</u>

CREATE TABLE **Orders** (onum integer NOT NULL PRIMARY KEY, amt decimal, odate date NOT NULL, cnum integer NOT NULL, snum integer NOT NULL, UNIQUE (snum, cnum));

#### Пример 2:

CREATE TABLE **Salespeople** (snum integer NOT NULL PRIMARY KEY, sname char(15) CHECK (sname BETWEEN 'AA' AND 'MZ'), city char(15), comm decimal NOT NULL DEFAULT =  $0.1$ );

#### <u> Пример 3:</u>

CREATE TABLE **Orders** (onum integer NOT NULL, amt decimal, odate date, cnum integer NOT NULL, snum integer NOT NULL, CHECK ((cnum > snum) AND (onum > cnum)));

### **Базовое определение оператора CREATE TABLE**

CREATE TABLE имя\_таблицы ({имя\_столбца тип\_данных [NOT NULL] [UNIQUE] [DEFAULT значение по умолчанию] [CHECK (условие\_проверки\_на\_допустимость)] [,…]} [PRIMARY KEY (список\_столбцов),]  $\{[UNIQUE (CINCOK CTONOUOB), [...] \}$ {[FORING KEY (список\_столбцов\_внешних\_ключей) REFERENCES имя\_родительской\_таблицы [(список\_столбцов\_ключей-кандидатов)]]} {[MATCH PARTIAL | FULL ] [ON UPDATE правило\_ссылочной\_целостности] [ON DELETE правило\_ссылочной\_целостности] [,…]} {[CHECK (условие\_проверки\_на\_допустимость)]}

## **Создание таблиц: примеры (3)**

#### **Пример 1:**

CREATE TABLE **Customers** ( cnum integer NOT NULL PRIMARY KEY cname char(10), city char(10), snum integer, **FOREIGN KEY (snum) REFERENCES Salespeople (snum**);

\*Создание таблицы Заказчиков с полем snum определенным в качестве внешнего ключа ссылающегося на таблицу Продавцов.

#### **Пример 2:**

- CREATE TABLE **Customers** ( cnum integer NOT NULL PRIMARY KEY, cname char(10), city char(10), **snum integer REFERENCES Salespeople (snum)**);
- \*Вариант ограничения столбца ограничением FOREIGN KEY по-другому называется- ссылочное ограничение (REFERENCES), так как он фактически не содержит в себе слов FOREIGN KEY, а просто использует слово REFERENCES, и далее им родительского ключа. Customers.snum как внешний ключ, у которого родительский ключ - это Salespeople.snum. Это эквивалентно такому ограничению таблицы: FOREIGN KEY (snum) REGERENCES Salespeople (snum).

#### **Пример 3:**

CREATE TABLE **Cityorders** (onum integer NOT NULL PRIMARY KEY, amt decimal, cnum integer, snum integer, city char (15), **FOREIGN KEY (onum, amt, snum) REFERENCES Orders (onum, amt, snum), FOREIGN KEY (cnum, city) REFERENCES Customers (cnum, city)** );

### **Значения квалификаторов для ON UPDATE и ON DELETE**

- **• CASCADE** сначала удаляется (изменяется) заданная строка в *родительской таблице*, а затем удаляются зависимые от нее строки;
- **• RISTRICT** строка может быть удалена, если никакие другие строки не зависят от нее, в противном случае удаления не происходит;
- **• SET NULL** для любого удаляемого первичного ключа соответствующее ему значение внешнего ключа дочерней строки принимает нуль-значение (внешний ключ не может быть задан как NOT NULL);
- **• SET DEFAULT**  сначала удаляется (изменяется) заданная строка в *родительской таблице*, а затем внешним ключам зависимых от нее строк дочерней таблицы присваиваются значения по умолчанию (внешний ключ должен быть задан как DEFAULT c указанием значения по умолчанию);
- **• NO ACTION -** удаление (изменение) заданной строки в *родительской таблице отменяется;* используется по

### **Создание таблиц: примеры (4)**

#### **Пример:**

CREATE TABLE management (managno INTEGER NOT NULL, empno INTeger, job INTEGER , PRIMARY KEY (MANAGNO), FOREIGN KEY fnkey (EMPNO) REFERENCES EMPLOYEE ON DELETE CASCADE);

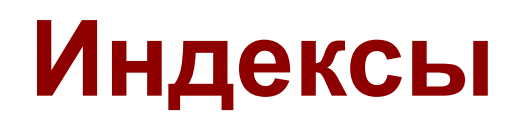

#### **Создание индекса**

Формат: CREATE [UNIQUE] INDEX имя\_индекса ON имя\_таблицы (имя\_столбца1 [ASC] | [DESC] [, имя\_столбца2]...);

Пример:

CREATE UNIQUE INDEX ndxmng ON MANAGEMENT(MANAGNO);

#### **Удаление индекса**

Формат:

DROP INDEX имя\_индекса;

Пример:

```
DROP INDEX ndxmng ;
```
### **Удаление таблиц**

Формат:

### DROP TABLE <имя\_таблицы> [RISTRICT | CASCADE]

Пример:

DROP TABLE s1;

### **Вставка данных**

Формат:

INSERT INTO имя\_таблицы [(поле\_1[, поле\_2[, …]])] VALUES (значение  $1$ [, значение  $2$ [, ...]]);

### **Вставка данных: примеры (1)**

#### Пример 1:

INSERT INTO Salespeople VALUES (1001, 'Peel', 'London', 0.12);

#### Пример 2:

INSERT INTO Salespeople VALUES (1001, 'Peel', NULL, 0.12);

#### Пример 3:

INSERT INTO Customers (city, cnamе, cnum) VALUES ('London', 'Honman', 2001);

#### Пример 4:

INSERT INTO Salespeople (city, cname, comm, cnum) VALUES ('San Jose', 'Blanco', NULL, 1100);

### **Вставка данных: использование результата запроса** Формат:

INSERT INTO имя\_таблицы [(поле\_1[, поле\_2[, …]])] SELECT …);

<u>Правила:</u>

- Таблица должна уже быть создана командой CREATE TABLE.
- Таблица-результат\_запроса должна иметь структуру, которая совпадает со структурой таблицы.

### **Вставка данных: примеры (2)**

#### Пример 1:

INSERT INTO Londonstaff

SELECT \* FROM Salespeople WHERE city = 'London';

Пример 2:

INSERT INTO Multicust

 SELECT \* FROM Salespeople WHERE 1 < (SELECT COUNT (\*) FROM Customers WHERE Customers.snum = Salespeople.snum);

#### Пример 3:

INSERT INTO Daytotals (date, total)

SELECT odate, SUM (amt) FROM Orders GROUP BY odate;

### **Обновление записей**

Формат:

UPDATE имя\_таблицы SET имя столбца1=новое значение 1[, имя столбца2=новое значение  $2[, ...]$ ] WHERE условие отбора;

### **Редактирование данных: примеры**

#### Пример 1:

UPDATE Customers SET rating = 200;

Пример 2:

UPDATE Customers SET rating = 200 WHERE snum = 1001;

#### Пример 3:

UPDATE Salespeople SET sname = 'Gibson',city = 'Boston',comm = 0.10 WHERE snum = 1004;

#### Пример 4:

UPDATE Salespeople SET comm = comm \* 2;

#### Пример 5:

UPDATE customers SET rating = NULL WHERE city = 'London';

### **Удаление записей**

Формат:

DELETE FROM имя\_таблицы [WHERE условие\_отбора];

### **Удаление данных: примеры (1)**

Пример 1:

DELETE FROM Salespeople;

Пример 2:

DELETE FROM Salespeople WHERE snum = 1003;

Пример 3:

DELETE FROM Salespeople WHERE city = 'London';

Пример 4:

DELETE FROM Customers WHERE NOT EXISTS (SELECT \* FROM Orders WHERE cnum = Customers.cnum);

### **Практическое задание**

- 1. Создать БД (без определения связи между таблицами), с использованием DB Browser for SQLite (http://sqlitebrowser.org/);
	- 2. Заполнить БД рабочими данными.
	- 3. Выполнить (в браузере и вручную):
	- вставку полной и неполной записи в таблицу;
	- редактирование нескольких полей записи;
	- удаление записей.

### **SQLite**

- 1. Скачать SQLite-браузер http://sqlitebrowser.org/.
	- 2. Неполное Руководство по SQLite для пользователей Windows. Перевод: А.Г. Пискунов. 21 августа 2014г. http://agp1.hx0.ru/.SQLite.Allow.pdf
	- 3. Вводное руководство в SQLite (sql database sqlite php)
	- http://www.opennet.ru/base/dev/sqlite\_guide.txt.h tml
	- 4. Типы данных в SQLite версии 3 http://xbb.uz/db/Tipy-dannyh-v-SQLite-versii-3

### **Список источников**

- 1. [6], c.292-303
- 2. http://www.sql.ru/docs/sql/u\_sql/ Martin Gruber. Understanding SQL (главы 15-19)
- 3. http://www.intuit.ru/studies/courses/1095/191/info Основы проектирования реляционных баз данных («Интуит») :

http://www.intuit.ru/studies/courses/1095/191/lecture/4981 -

Лекция 8: Введение в структурированный язык запросов – SQL

http://www.intuit.ru/studies/courses/1095/191/lecture/4983 -

Лекция 9: Создание объектов для хранения данных. Работа с ограничениями

4. http://www.mstu.edu.ru/study/materials/zelenkov/ch\_4\_6\_1.html (ch 4 6 2, ch 4 6 3) – Язык SQL. DDL: Операторы создания схемы базы данных. DML: Команды модификации данных

# **СПАСИБО ЗА ВНИМАНИЕ**